**Manter seus pagamentos da contribuição mensal em dia garante o direito aos seguintes benefícios do MEI:**

- >> Aposentadoria;
- >> Auxílio-maternidade;
- >> Auxílio-doença etc.

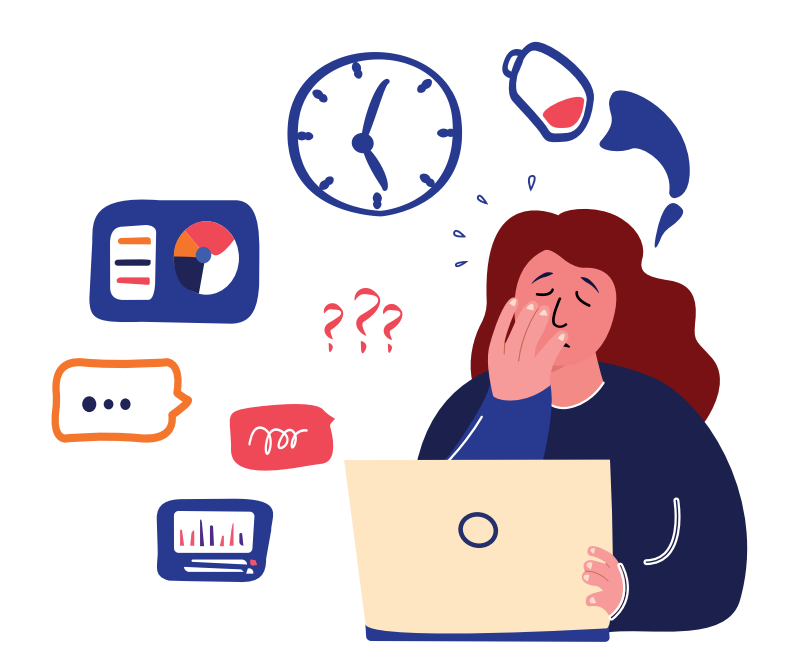

# **PARCELAMENTO DE DEB**

Não conseguir honrar os compromissos financeiros é sempre uma dor de cabeça, especialmente para você, empreendedor, pois os débitos podem acarretar problemas ainda maiores, como o crescimento exponencial da dívida.

## **Condições do parcelamento**

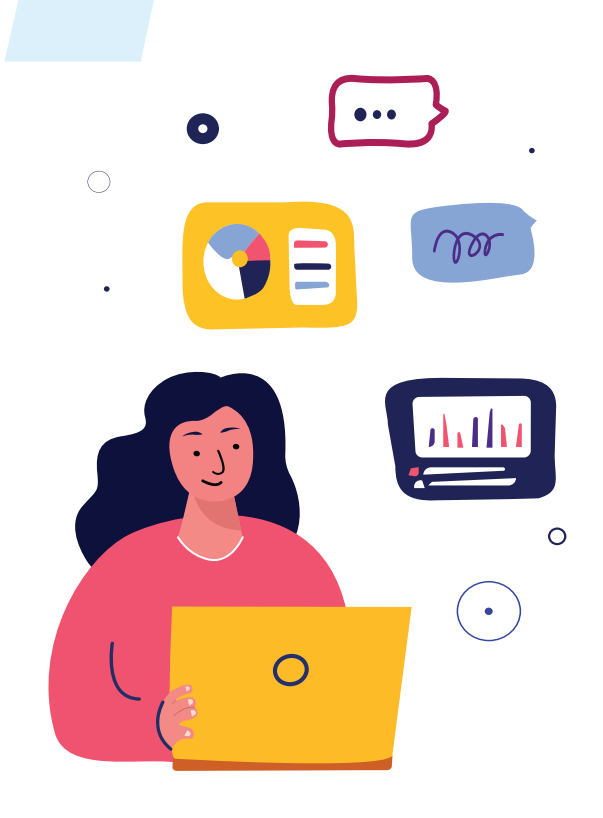

- A solicitação de parcelamento deve ser feita na [Receita Federal](https://www.gov.br/receitafederal/pt-br), de maneira totalmente on-line; isso pode ser feito a qualquer momento.
- Somente serão parcelados débitos já vencidos e declarados por meio da DASN na data do pedido de parcelamento.
- A quantidade de parcelas e o valor para cada microempreendedor individual são definidos de forma automática pelo sistema, com base no valor total da dívida e no valor mínimo da parcela, que é de R\$ 50,00. Nesse sentido, o parcelamento pode ser feito em até 60x.
- Podem ser enquadrados no parcelamento

- Vá à página inicial do site da [Receita Federal](https://www.gov.br/receitafederal/pt-br);  $\triangledown$
- Clique em "Serviços para o cidadão ou para a empresa";  $\boxdot$
- ☑ Clique em "Gerar código de acesso";
- ☑ Em seguida, opte por gerar o código para pessoa física ou jurídica (a título de exemplo, prosseguiremos nesse passo a passo como a escolha da pessoa física);
	-
- $\boxdot$ Digite os dados solicitados (CPF, nascimento e caracteres que surgem na imagem em destaque para validar a segurança dos dados);
- ☑ Digite os dados solicitados e os recibos do IRPF dos últimos dois anos;
- ☑ Leia as instruções para a geração de senha;
- Clique em "Gerar código";  $\boxtimes$
- ☑ Anote o código e a senha em lugar seguro.

convencional todos os débitos do MEI, até o último período declarado na Declaração Anual Simplificada para o Microempreendedor Individual (DASN-SIMEI).

### **Como fazer a solicitação do parcelamento**

#### **Passo a passo para gerar o código de acesso do Simples Nacional e o certificado digital ou código de acesso gerado no e-CAC**

Renegociar dívidas é um meio de preservar a saúde financeira da sua empresa. Você, que é MEI, saiba como parcelar os seus débitos e regularize a situação do seu negócio. Confira!

Confira o passo a passo:

- Acesse o [Portal do Simples Nacional](http://www8.receita.fazenda.gov.br/simplesnacional/) ou o Portal e-CAC, na opção de "Serviço >> Parcelamento >> Microempreendedor Individual".
- A área de utilização do usuário é liberada por meio do certificado digital ou código de acesso gerado dentro de cada um dos portais.
- O sistema prevê a solicitação do parcelamento de todos os débitos do MEI em relação à Receita Federal, incluindo INSS, ISS e ICMS, em até 60 parcelas.
- Preencha seus dados e verifique se estão corretos.
- Caso estejam corretos, confirme a adesão das parcelas.
- O sistema utilizado emitirá o Recibo de Adesão ao Parcelamento.
- Se possível, imprima e guarde esse documento.
- Para gerar o Documento de Arrecadação do Simples Nacional (DAS) da 1ª (primeira) parcela, clique em "Imprimir DAS".

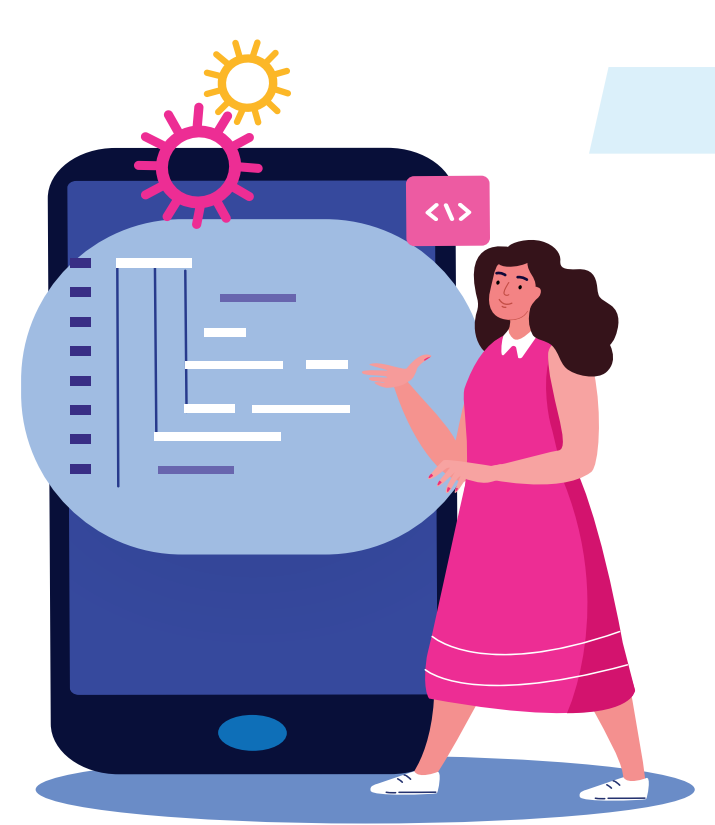

#### **Não perca tempo!**

O Sebrae Pará está à disposição para ajudá-lo a parcelar corretamente seus débitos, contribuir para a saúde financeira do seu negócio e trabalhar pelo seu sucesso!

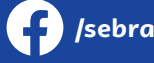

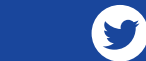

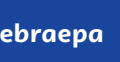

O código de acesso gerado a partir desse passo a passo é válido por dois anos e poderá ser revogado automaticamente depois desse período

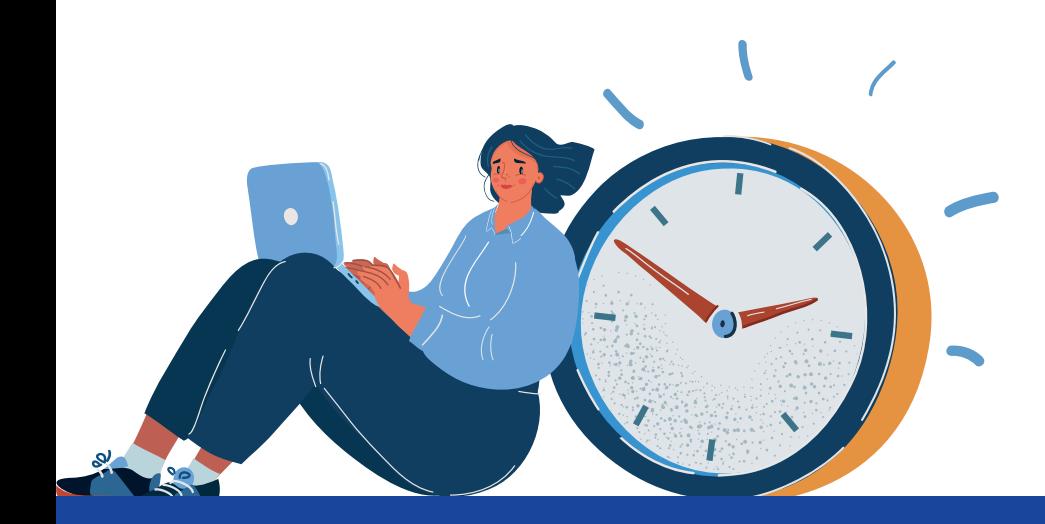

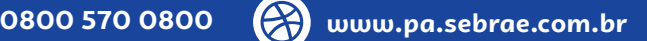

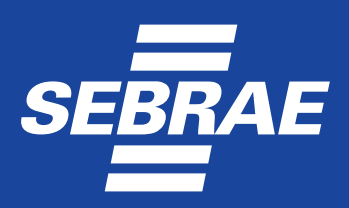

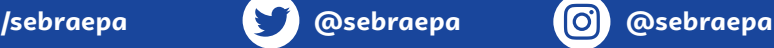